#### **Contents for RPNCalc Help**

**RPNCalc** is an engineering/scientific unit calculator which provides hundreds of built-in mathematical, trigonometric, complex number, statistical, probability, base, and conversion functions. **RPNCalc** is an RPN (Reverse Polish Notation) based calculator with an **x**, **y**, **z**, **t**, and last**x** memory stack. **RPNCalc** also has 27 storage registers (**A..Z**, **& i**) with indirect (**i**) addressability. All registers and the display are automatically saved when exiting **RPNCalc** and restored when **RPNCalc** is activated. **RPNCalc** also allows the user to cut and paste data between applications.

To learn how to use Help press F1.

#### How To...

Use the Keyboard

**Enter Numbers** 

**Entering Powers of 10** 

Backspace and Clear Keystrokes

Change the Sign of Numbers

Perform Arithmetic

**Use the Memory Stack** 

Exchange the X and Y Register Values

Reviewing the Memory Stack

Retrieve the LastX Register

**Use Functions** 

Use the Letter Kevs

Use the Storage Registers A..Z, (i), i

Use the Summation (Statistics) Registers

Change the Display Format

Change the Number Base

Change the Angle Mode

Copy a Value to the Clipboard

Paste a Value from the Clipboard

Turn the Calculator Off

Order the Programmable Version of RPNCalc

#### **Real Number Functions...**

<u>Addition</u>

Subtraction

Multiplication

**Division** 

Square Root, Squaring

Exponential, Natural, Common

Logarithm, Natural, Common

**Power Function** 

Percentage Function

Percent Change

**Inverse Function** 

Conversions

Parts of Numbers

#### **Trigonometric Functions...**

sin, asin Function

cos, acos Function

tan, atan Function

Pi Function

### **Hyperbolic Functions...**

sinh Function cosh Function tanh Function

# Complex Number Functions... <a href="Complex Numbers">Complex Numbers</a>

**Statistical Functions...** 

<u>Statistics</u>

**Probability Functions...** 

**Probability** 

### The Keyboard

Click on any calculator key for instructions.

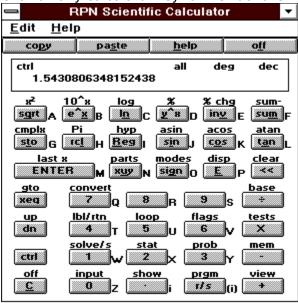

.

# Copy Displayed Value to the Clipboard

To copy the currently displayed value to the clipboard for use in other programs, press or press the **p** key or choose **Edit Copy** from the menu.

# Paste Value from the Clipboard

To paste a value from the clipboard from other programs, press paste or press the skey or choose **Edit Paste** from the menu.

# **Obtaining Help**

To access online help press help or press the h key or choose help from the menu.

### **Turning the Calculator Off**

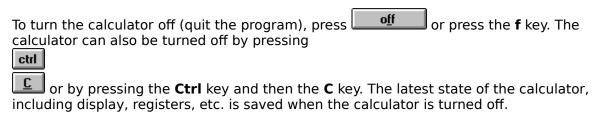

### **Order the Programmable Version of RPNCalc**

To receive the programmable version of **RPNCalc** send \$19.95 + \$3.00 s/h to:

Legacy Systems P.O. Box 4146 Redondo Beach, CA 90278.

Or call (310) 540-6016 (24 hours) to order by credit card.

- \* Educational, Corporate, and Government P.O.s are accepted.
- \* California residents add \$1.65 sales tax. \* C.O.D. add \$5.00 per order.

#### **Use Functions**

Each key on the calculator has two functions: one which appears on the face of the key and a contol function which appears above the key. To access the function which appears above the key first click on ctrl or press the Ctrl key. Next to each key also appears a letter A..Z, (i), i. The letters are used with the sto, and rcl functions to store variables. The letters A..F are also used for hexadecimal notation.

Related Topics
<u>Entering Numbers</u>
<u>Backspacing and Clearing</u>

### **Backspacing and Clearing**

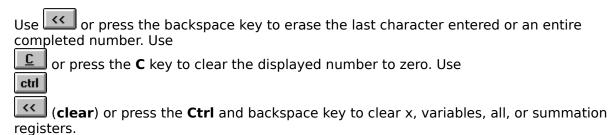

### **Entering Numbers**

In the decimal base, numbers of up to 15 digits can be keyed in with a four digit exponent of up to  $\pm 4999$ . A number is entered by keying in the number and then pressing **ENTER** or by pressing the **Enter** key or by pressing a function key.

Related Topics

<u>Backspacing and Clearing</u>

<u>Entering Powers of 10</u>

<u>Changing the Sign of Numbers</u>

<u>Performing Arithmetic</u>

# **Changing the Sign of Numbers**

Press  $\overline{\text{sign}}$  or press the  $\mathbf{g}$  key to change the sign of a number.

### **Performing Arithmetic**

#### One number functions

To use a one number function such as  $\boxed{iny}$ , or  $\boxed{ctrl} \ x^2$ , key in the number and then press the function key. The result will be displayed.

#### **Two number functions**

To use a two number function such as +,
-,,
x, or
-, key in the first number and then press

ENTER or press the Enter key. Key in the second number and then press they. The result will be displayed.

Example: Calculate 14 + 8

Press: 14 ENTER 8

Displayed Result: 22.000

Related Topics Entering Numbers Memory Stack

#### **Addition**

To perform addition, key in the first number and then press enter or press the **Enter** key. Key in the second number and then press

or press the + key. The result will be displayed.

**Example:** Calculate 14 + 8

Press: 14 ENTER 8

Displayed Result: 22.000

Related Topics
<u>Entering Numbers</u>
<u>Memory Stack</u>
<u>Performing Arithmetic</u>

#### **Subtraction**

To perform subtraction, key in the first number and then press **ENTER** or press the **Enter** key. Key in the second number and then press or press the - key. The result will be displayed.

Example: Calculate 12 - 7

Press: 12 ENTER 7

Displayed Result: 5.000

Related Topics
<u>Entering Numbers</u>
<u>Memory Stack</u>
<u>Performing Arithmetic</u>

### Multiplication

To perform multiplication, key in the first number and then press **ENTER** or press the **Enter** key. Key in the second number and then press

or press the \* key. The result will be displayed.

**Example:** Calculate 9 X 11

Press: 9 ENTER 11

Displayed Result: 99.000

Related Topics
<u>Entering Numbers</u>
<u>Memory Stack</u>
<u>Performing Arithmetic</u>

X

#### **Division**

To perform division, key in the first number and then press key. Key in the second number and then press or press the **Enter** or press the / key. The result will be displayed.

**Example:** Calculate 45 ÷ 15

Press: 45 ENTER 15

Displayed Result: 3.000

Related Topics
<u>Entering Numbers</u>
<u>Memory Stack</u>
<u>Performing Arithmetic</u>

### **Square Root, Squaring**

To find the square root of a number, key in the number and then press the **q** key. The result will be displayed.

**Example:** Calculate the square root of 144

Press: 144 ENTER

Displayed Result: 12.000

To square a number, key in the number and then press **ENTER** or press the **Ctrl** key and then press the **q** key. The result will be displayed.

**Example:** Calculate 15 squared

Press: 15 ENTER
ENTER

Displayed Result: 225.000

Related Topics
<u>Entering Numbers</u>
<u>Memory Stack</u>
<u>Performing Arithmetic</u>

### sin, asin Functions

To find the sine of a number using the current angle mode, key in the number and then press or press the **i** key. The result will be displayed.

**Example:** Calculate the sine of 30° with the calculator set to the deg <u>angle mode</u>

Press: 30 sin

Displayed Result: 0.5

To find the inverse sine of a number using the current angle mode, key in the number and then press **ENTER**or press the **Ctrl** key and then press the **i** key. The result will be displayed.

**Example:** Calculate the inverse sin of 0.5 with the calculator set to the deg  $\underline{\text{angle mode}}$ 

Press: .5 ENTER

Displayed Result: 30

Related Topics
Entering Numbers
Memory Stack
Performing Arithmetic
cos, acos Function
tan, atan Function
sinh Function
cosh Function
tanh Function
Pi Function

s<u>i</u>n

#### cos, acos Functions

To find the cosine of a number using the current angle mode, key in the number and then press or press the **o** key. The result will be displayed.

**Example:** Calculate the cosine of 60° with the calculator set to the deg <u>angle mode</u>

Press: **60** cos

Displayed Result: 0.5

To find the inverse cosine of a number using the current angle mode, key in the number and then press **ENTER**or press the **Ctrl** key and then press the **o** key. The result will be displayed.

**Example:** Calculate the inverse cosine of 0.5 with the calculator set to the deg <u>angle mode</u>

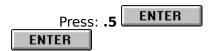

Displayed Result: 60

Related Topics
Entering Numbers
Memory Stack
Performing Arithmetic
sin, asin Function
tan, atan Function
sinh Function
cosh Function
tanh Function
Pi Function

#### tan, atan Functions

To find the tangent of a number using the current angle mode, key in the number and then press the **a** key. The result will be displayed.

**Example:** Calculate the tangent of 45° with the calculator set to the deg <u>angle mode</u>

Press: 45 ENTER

Displayed Result: 1

To find the inverse tangent of a number using the current angle mode, key in the number and then press **ENTER** 

or press the **Ctrl** key and then press the **a** key. The result will be displayed.

**Example:** Calculate the inverse tangent of 1 with the calculator set to the deg <u>angle mode</u>

Press: 1 ENTER

Displayed Result: 45

Related Topics
Entering Numbers
Memory Stack
Performing Arithmetic
sin, asin Function
cos, acos Function
sinh Function
cosh Function
tanh Function
Pi Function

t<u>a</u>n

#### sinh Function

To find the hyperbolic sine of a number, key in the number and then press

ENTER

Reg

<u>R</u>eg

or **Ctrl** key and then press the **R** key and then press the **i** key. The result will be displayed.

**Example:** Calculate the hyperbolic sine of 2

Press: 2 ENTER

EG

ENTER

Displayed Result: 3.627

Related Topics
Entering Numbers
Memory Stack
Performing Arithmetic
sin, asin Function
cos, acos Function
tan, atan Function
cosh Function
tanh Function

#### cosh Function

To find the hyperbolic cosine of a number, key in the number and then press

**ENTER** 

<u>R</u>eg

<u>R</u>eg

or **Ctrl** key and then press the **R** key and then press the **o** key. The result will be displayed.

**Example:** Calculate the hyperbolic cosine of 0.5

Press: 2 ENTER

ENTER

Displayed Result: 1.128

Related Topics
Entering Numbers
Memory Stack
Performing Arithmetic
sin, asin Function
cos, acos Function
tan, atan Function
sinh Function
tanh Function

#### tanh Function

To find the hyperbolic tangent of a number, key in the number and then press

**ENTER** 

<u>R</u>eg

or **Ctrl** key and then press the **R** key and then press the **a** key. The result will be displayed.

**Example:** Calculate the hyperbolic tangent of 2

Press: 2 ENTER

Reg

ENTER

Displayed Result: 0.964

Related Topics
Entering Numbers
Memory Stack
Performing Arithmetic
sin, asin Function
cos, acos Function
tan, atan Function
sinh Function
cosh Function

### **Exponential, Natural, Common**

To find the natural exponential  $(e^x)$  of a number, key in the number and then press  $e^x$  or press the x key. The result will be displayed.

**Example:** Calculate the natural exponential of -0.25

Press: .25 ENTER

Displayed Result: 0.7788

To find the common exponential  $(10^x)$  of a number, key in the number and then press

ENTER

e^<u>x</u>

e^<u>x</u>

 $e^{x}$  or press the **Ctrl** key and then press the **x** key. The result will be displayed.

**Example:** Calculate the common exponential of 5

Press: **5** ENTER

Displayed Result: 100000

Related Topics

<u>Entering Numbers</u>

<u>Memory Stack</u>

<u>Performing Arithmetic</u>

<u>Logarithm, Natural, Common</u>

### Logarithm, Natural, Common

To find the natural logarithm (ln) of a number, key in the number and then press ln or press the ln key. The result will be displayed.

**Example:** Calculate the natural logarithm of 4

Press: 4 In

Displayed Result: 1.386

To find the common logarithm (**log**) of a number, key in the number and then press

ENTER

lacktriangle or press the **Ctrl** key and then press the **n** key. The result will be displayed.

**Example:** Calculate the common logarithm of 100

Press: 100 ENTER

Displayed Result: 2

Related Topics
<u>Entering Numbers</u>
<u>Memory Stack</u>
<u>Performing Arithmetic</u>
Exponential, Natural, Common

#### **Power Function**

To calculate a number **y** raised to the power **x** key in the first number and then press or press the **Enter** key. Key in the second number and then press or press the **y** key. The result will be displayed.

**Example:** Calculate 8 raised to the power of 3

Press: 8 ENTER 3

Displayed Result: 512.000

Related Topics
<u>Entering Numbers</u>
<u>Memory Stack</u>
<u>Performing Arithmetic</u>

у^х

### **Percentage Function**

To calculate **x** percent of **y**, key in the number to take the percentage of and then press or press the **Enter** key. Key in the percentage then press **ENTER** or press the **Ctrl** key and then press the **y** key. The result will be displayed.

**Example:** Calculate 15 percent of 200

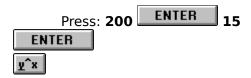

Displayed Result: 30.000

Related Topics
<u>Entering Numbers</u>
<u>Memory Stack</u>
<u>Performing Arithmetic</u>
<u>Percent Change</u>

#### **Inverse Function**

To find the inverse (1/x) of a number, key in the number and then press the  $\mathbf{v}$  key. The result will be displayed.

**Example:** Calculate the inverse of 25

Press: 25 ENTER

Displayed Result: 0.04

Related Topics
<u>Entering Numbers</u>
<u>Memory Stack</u>
<u>Performing Arithmetic</u>

### **Percent Change Function**

To calculate the percent change from **y** to **x**, key in the first number and then press

ENTER

or press the Enter key. Key in the second number then press

ENTER

or press the Ctrl key and then press the **v** key. The result will be displayed.

**Example:** Calculate the percentage change of \$19.99 to \$26.99

Displayed Result: 35.02

Related Topics
<u>Entering Numbers</u>
<u>Memory Stack</u>
<u>Performing Arithmetic</u>
<u>Percentage Function</u>

### **Pi Function**

re<u>l</u>

To obtain the value of Pi to 17 digits press ENTER

or press the **Ctrl** key and then press the **I** key. Pi will be displayed.

**Example:** Put Pi in x register.

Press: ENTER

Displayed Result: 3.1415926535897932

Related Topics
<u>Entering Numbers</u>
<u>Memory Stack</u>
<u>Performing Arithmetic</u>

### **Exchange the X and Y Register Values**

To exchange the  $\mathbf{x}$  and  $\mathbf{y}$  register values press or press the  $\mathbf{u}$  key. The value which was in the  $\mathbf{y}$  register will be displayed and the value which was in the  $\mathbf{x}$  register is now in the  $\mathbf{y}$  register.

**Example:** Exchange the **x** and **y** register values where  $\mathbf{x} = 3.14$  and  $\mathbf{y} = 2.2\text{E-}4$ .

Press: Vuy

Displayed Result: 2.2E-4 (3.14 is now in the **y** register)

Related Topics
<u>Entering Numbers</u>
<u>Memory Stack</u>
<u>Reviewing the Memory Stack</u>

### **Retrieving the LastX Register**

The **LastX** register holds the number that was in the **x** register before the last numeric function was performed. To retrieve this value press **ENTER** or press the **Ctrl** key and then press the **Enter** key.

**Example:** Retrieve the contents of the **LastX** register

Press: ENTER

Displayed Result: Value of the **LastX** register

Related Topics
<u>Entering Numbers</u>
<u>Memory Stack</u>
<u>Reviewing the Memory Stack</u>

### **Reviewing the Register Stack**

To review the **x**, **y**, **z**, and **t** register values press in the registers are rolled into view, one register at a time. The value which was in the **y** register will be displayed. The value which was in the **z** register is now in the **y** register, the value which was in the **t** register is now in the **z** register and the value which was in the **x** register is now in the **t** register.

**Example:** Roll the x, y, z, t register values where x = 1, y = 2, z = 3, t = 4,

Press: ENTER

Displayed Result: 2 ( $\mathbf{y}$  register = 3,  $\mathbf{z}$  register = 4, and  $\mathbf{t}$  register = 1)

Related Topics
<u>Entering Numbers</u>
<u>Memory Stack</u>
Exchange the X and Y Register Values

### Storage Registers A..Z, (i)i, i

To use the storage registers to store values in memory press or press the **t** key and then the key corresponding to the letter **A..Z**, (i), or i. To use the storage registers to recall values from memory press

or press the I key and then the key corresponding to the letter A..Z, (i), or i.

**Example:** Calculate: 14 + 8 and store the result in register **J**.

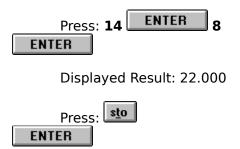

### **Memory Stack**

The memory stack consists of the  $\mathbf{x}$ ,  $\mathbf{y}$ ,  $\mathbf{z}$ ,  $\mathbf{t}$ , and  $\mathbf{last}$   $\mathbf{x}$  registers. The "oldest" number entered is in the  $\mathbf{t}$  (top) register. The most "recent" number is in the  $\mathbf{x}$  register which is also the number shown in the display. The contents of the stack automatically move up as new numbers are entered and down as operators combine two numbers to produce one number.

Related Topics
<u>Entering Numbers</u>
<u>Performing Arithmetic</u>

### **Complex Numbers**

Complex numbers are placed in the memory stack as sets of two double registers which consist of the  $\mathbf{x}$  and  $\mathbf{y}$  registers corresponding to the real and imaginary parts of the second number entered and the  $\mathbf{z}$  and  $\mathbf{t}$  registers corresponding to the real and imaginary parts of the first number entered i.e.  $Z2 = \mathbf{x} + i\mathbf{y}$ ,  $Z1 = \mathbf{z} + i\mathbf{t}$ . The following functions may be used for complex numbers:

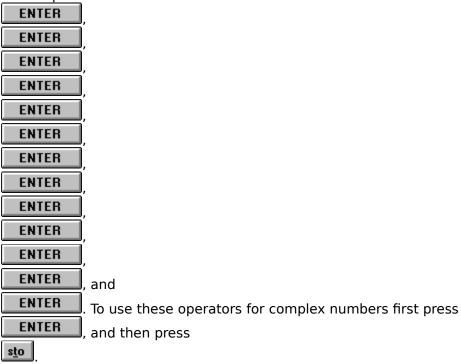

**Example:** Calculate: (14 + 8i) + (22 + 2i)

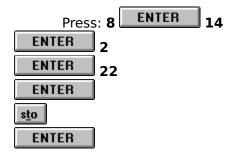

Displayed Result: 36.000 (the displayed result is the real part, the y register contains 10 which is the imaginary part)

Related Topics
<u>Entering Numbers</u>
<u>Performing Arithmetic</u>

### **Summation Registers**

There are six summation registers for performing statistical calculations. The summation registers consist of the **n** (accumulated data sets) register, the **x sum** register, the **y sum** register the **x**<sup>2</sup> register, the **y**<sup>2</sup> and the **xy** register. To add a data set to the summation registers press or press the **m** key. To remove a data set from the summation registers press

ENTER

Sum or press the **Ctrl** key and the press the **m** key.

Related Topics
<u>Entering Numbers</u>
<u>Performing Arithmetic</u>
<u>Statistics</u>

# **Entering Powers of 10**

Press  $\blacksquare$  or press the  $\blacksquare$  key to enter a power of 10. A four digit exponent of up to  $\pm 4999$  can be entered.

### **Changing the Display Format**

Press ENTER

or press the **Ctrl** key and then press the **E** key to use the display dialog box to select **All**, **Scientific** of **Fixed** number formats.

### **Changing the Number Base**

Press ENTER

or press the **Ctrl** key and then press the ÷ key to use the base dialog box to select and convert between **Binary**, **Octal**, **Hexadecimal** or **Decimal** base formats.

### **Changing the Angle Mode**

Press ENTER

or press the **Ctrl** key and then press the **g** key to use the angle mode dialog box to select **Radians**, **Gradians**, or **Degrees** angle formats.

Related Topics Entering Numbers Conversions

#### **Conversions**

Press ENTER

or press the **Ctrl** key and then press the **7** key to use the convert dialog box to convert **Polar-Rect**, **Angle**, **Temperature**, **Mass**, **Length**, or **Time** values.

Related Topics <u>Entering Numbers</u> <u>Changing Angle Mode</u>

### **Parts of Numbers**

Press ENTER

or press the **Ctrl** key and then press the **u** key to use the parts dialog box to obtain the **Integer**, **Fractional**, **Rounded**, or **Absolute Value** part of a number.

#### **Statistics**

Press ENTER

or press the **Ctrl** key and then the **2** key to use the statistics dialog box to obtain statistics on numbers accumulated in the summation registers.

Related Topics <u>Entering Numbers</u> <u>Summation (statistics) Registers</u>

### **Probability**

Press ENTER

or press the **Ctrl** key and then press the **3** key to use the probability dialog box to obtain probability functions of numbers entered in the **x** and **y** registers. For permutations and combinations the **y** register is equivalent to **n** (entered first), the **x** register is equivalent to **r**. For factorials the **x** register contains the value to calculate the factorial of. For random numbers, the **x** register contains the seed value.